## Guide to locate IRPU-DPS tender on GeM portal

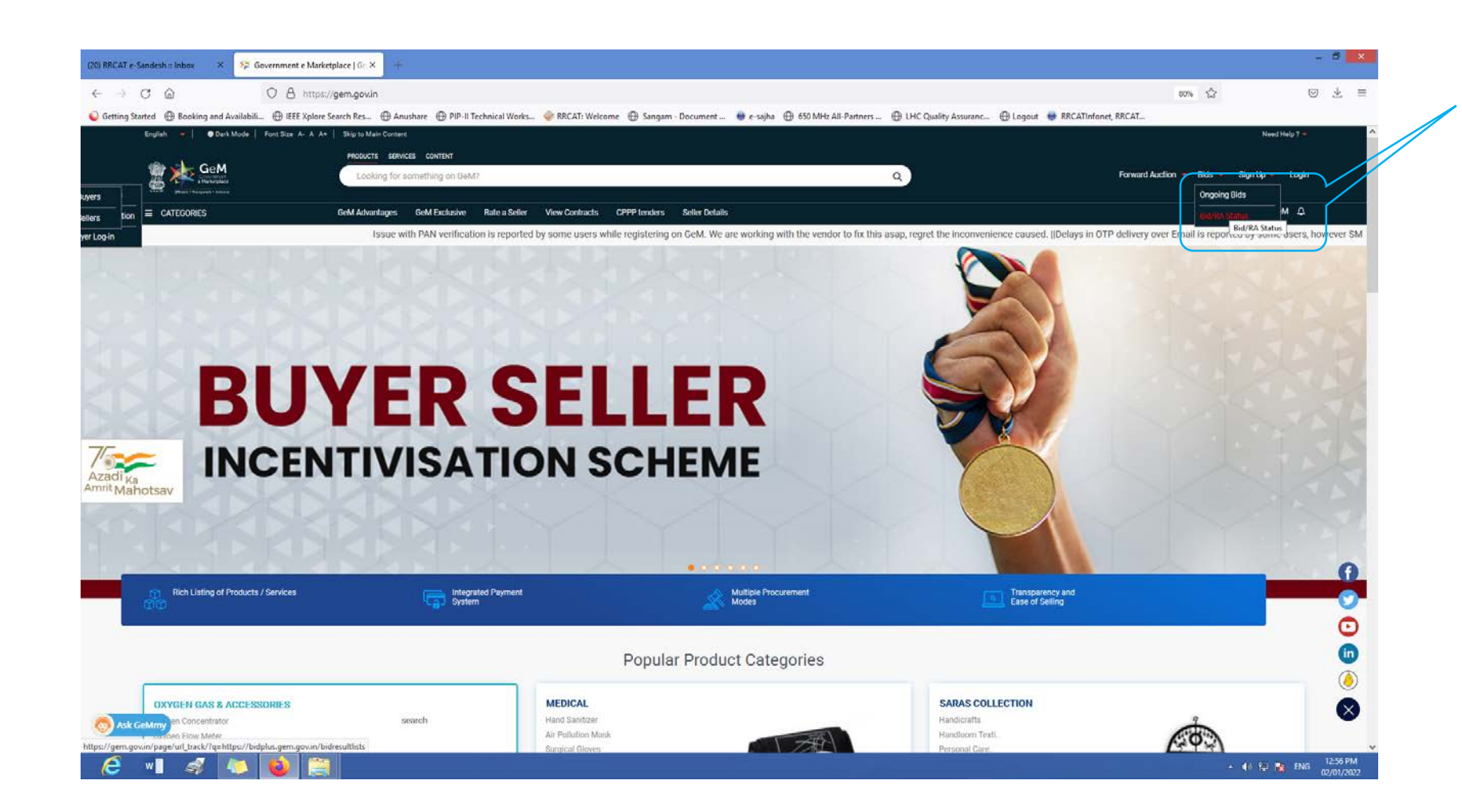

[Step 1. Go to https://gem.gov.in/](https://gem.gov.in/)

Step 2. Look for Bids Ongoing Bids

## Searching by consignee location

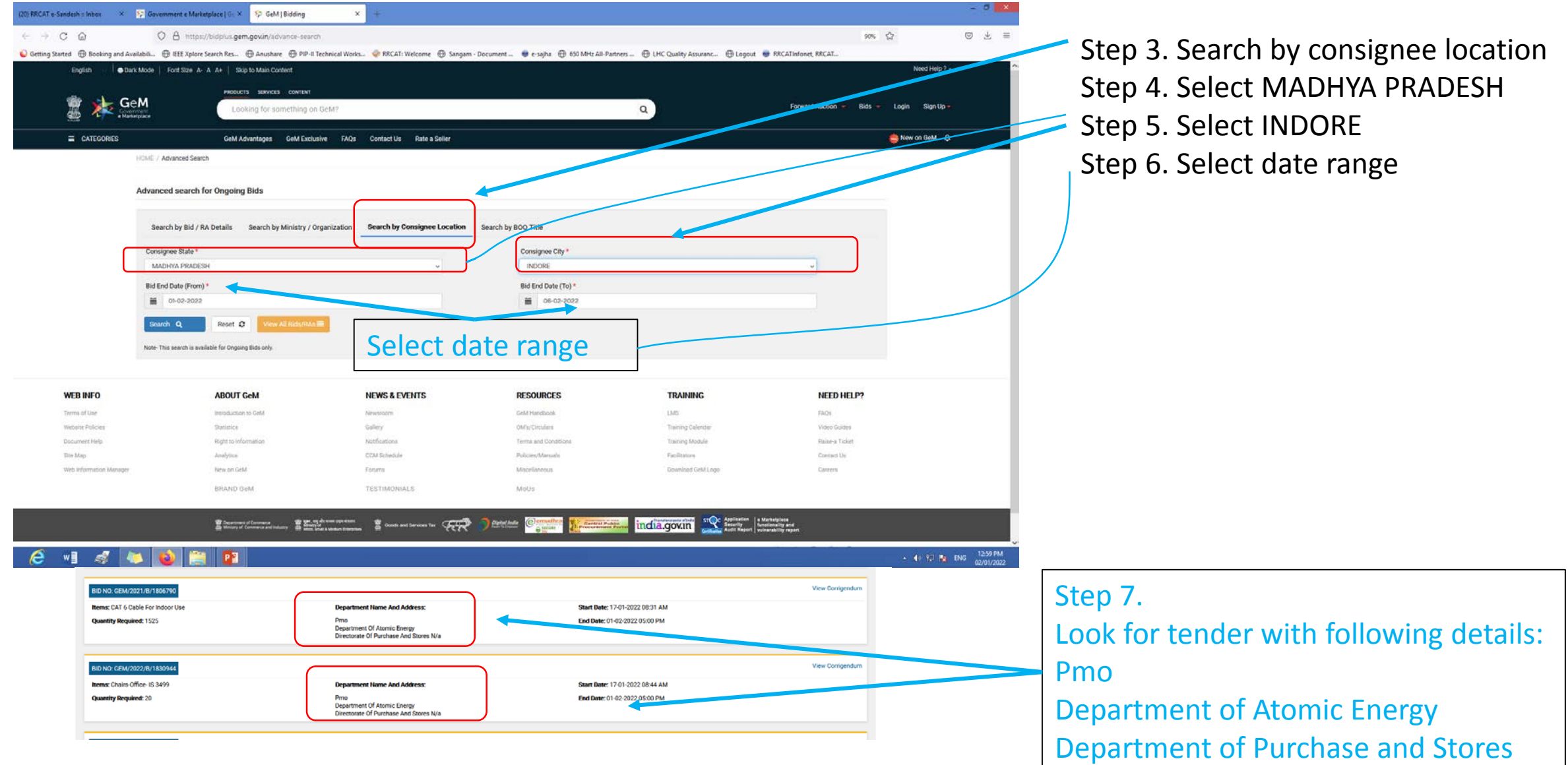